## Besonderheiten bei der Online-Bewerbung für einen Stufenwechsel im Masterstudium Informatik (100%, 66% oder 50%)

Informationen zur Onlinebewerbung finden Sie hier:

https://www.tum.de/studium/bewerbung/infoportalbewerbung/onlinebewerbung/onlinebewerbung-bachelor-master

- Anmeldung / unter Studium: Auswahl Bewerbungen / Neue Bewerbung erfassen
- 1. Studienbeginn: Wählen Sie das entsprechende Semester
- 2. Studiengangs Auswahl:
	- Art des Studiums: Masterstudium
	- Abschlussziel: Master of Science
	- Studium: Informatik, Informatik (Teilzeit 50%) oder Informatik (Teilzeit 66%)
	- Einstiegssemester: 1 Eignungsverfahren (wird vom Immatrikulationsamt entsprechend korrigiert)
	- Form des Studiums: Konsekutives Masterstudium

Ich habe bereits an einer Universität/Hochschule studiert.  $\rightarrow$  bestätigen

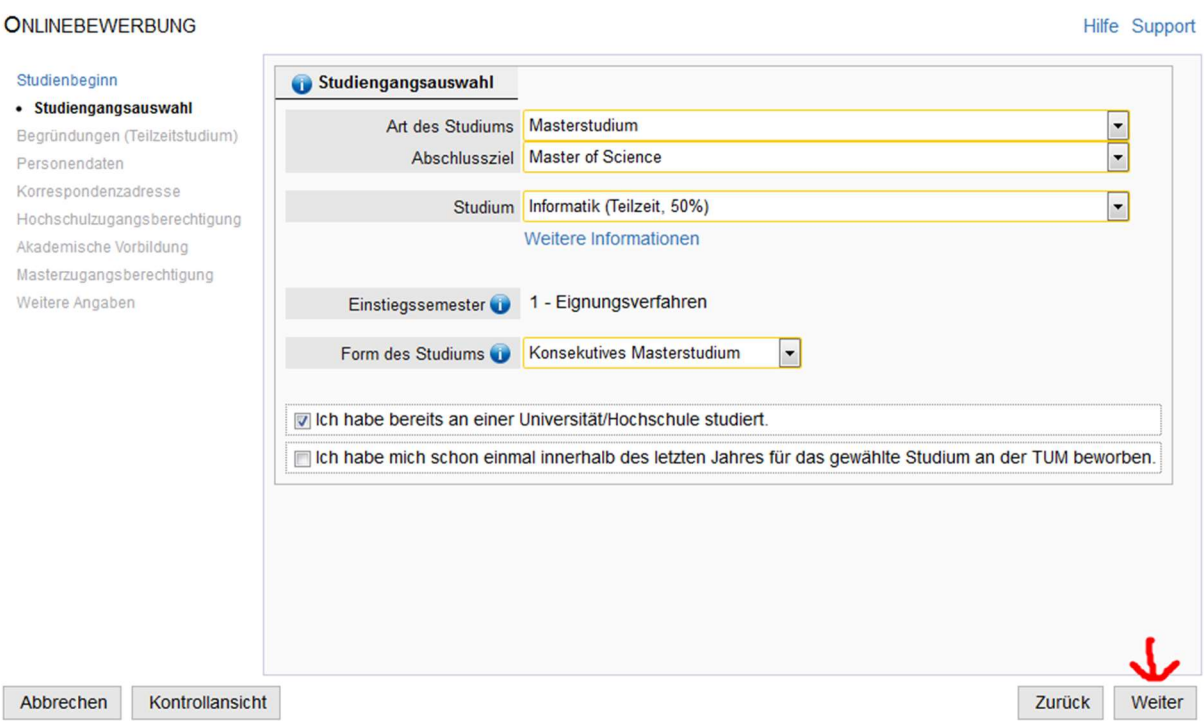

3. Bestätigung:

Automatische Öffnung eines Pop-Up Fensters: hier wird eine Bestätigung über die Wahl des Teilzeitstudiums gefordert und Sie werden zur Erstellung eines Studienplans an die Studienberatung verwiesen. Bitte bestätigen "Ja"

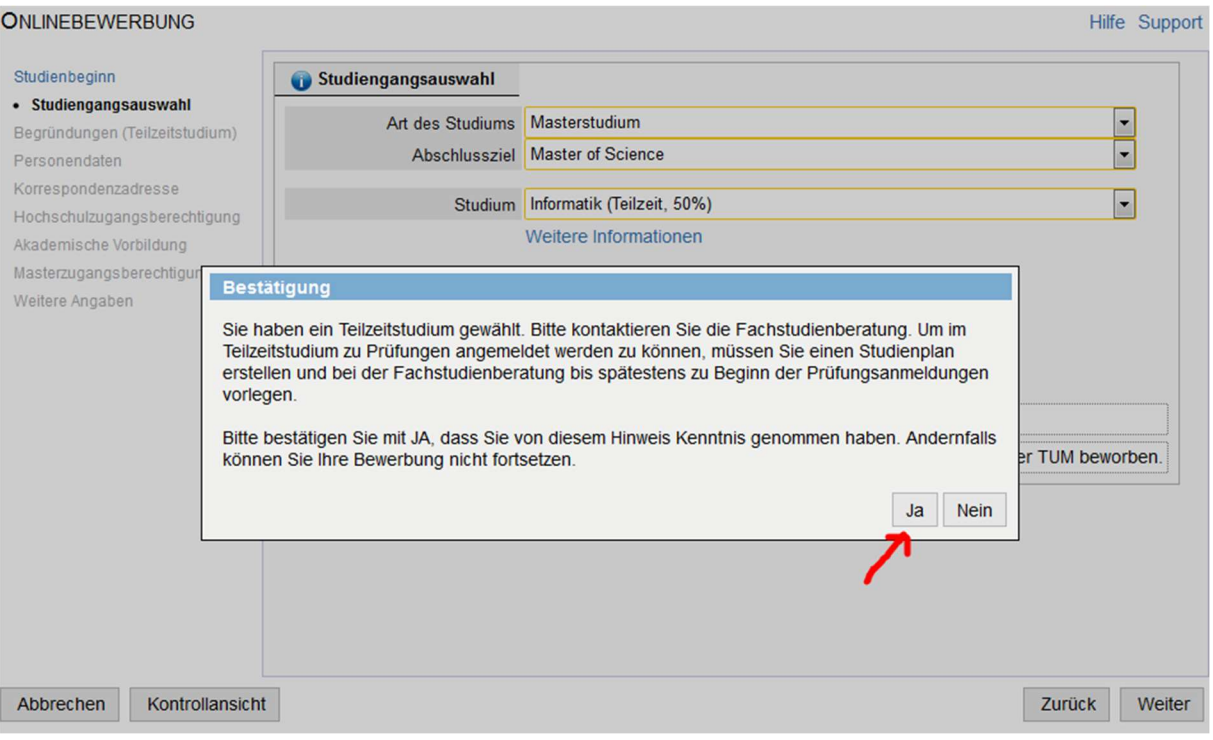

## 4. Begründungen (Teilzeitstudium):

Abfrage der Begründungen für die Studiengangswahl (bitte für statistische Zwecke angeben)

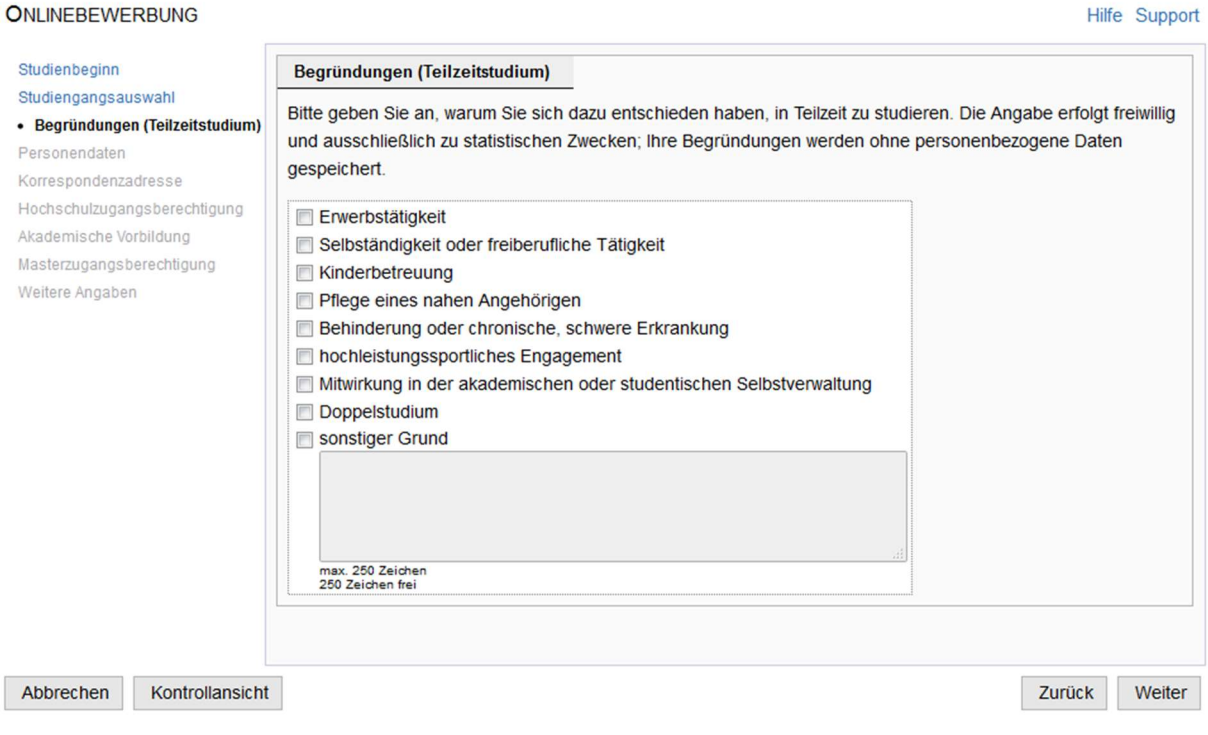

- 5. Personendaten : bereits vorhanden  $\rightarrow$  Weiter
- 
- 7. Hochschulzugangsberechtigung: bereits vorhanden  $\rightarrow$  Weiter
- 8. Akademische Vorbildung: bereits vorhanden  $\rightarrow$  Weiter
- 9. Masterzugangsberechtigung: bereits vorhanden  $\rightarrow$  Weiter
- 
- 6. Korrespondenzadresse: bereits vorhanden  $\rightarrow$  Weiter
	- -
		-
- 10. Weitere Angaben: bereits vorhanden  $\rightarrow$  Weiter

11. Personalausweis:

Laden Sie entweder ein aktuellen Kopie Ihres Personalausweises, oder eine aktuelle Immatrikulationsbescheinigung hoch.

12. Curricular Analyse:

Laden Sie bitte Ihre aktuelle Immatrikulationsbescheinigung hoch 13. Curriculum:

- Laden Sie bitte Ihre aktuelle Immatrikulationsbescheinigung hoch
- 14. Essay:

Laden Sie bitte Ihre aktuelle Immatrikulationsbescheinigung hoch

- 15. Fächer und Noten Transkript von bisherigen Studien:
	- Laden Sie bitte Ihre aktuelle Immatrikulationsbescheinigung hoch
- 16. Aktueller Lebenslauf:

## Bitte einen aktualisierten Lebenslauf hochladen

- 17. Motivationsschreiben:
	- Laden Sie bitte Ihre aktuelle Immatrikulationsbescheinigung hoch
- 18. Sprachnachweis Englisch:

 Geben Sie bitte den Englischnachweis ein, den Sie bei der ursprünglichen Bewerbung eingegeben haben. Dann auf Weiter

Im nächsten Fenster müssen Sie entweder den entsprechenden englisch Nachweis oder Ihre aktuelle Immatrikulationsbescheinigung hochladen.

19. Zusammenfassung kontrollieren, am Ende des Dokuments bestätigen und senden:

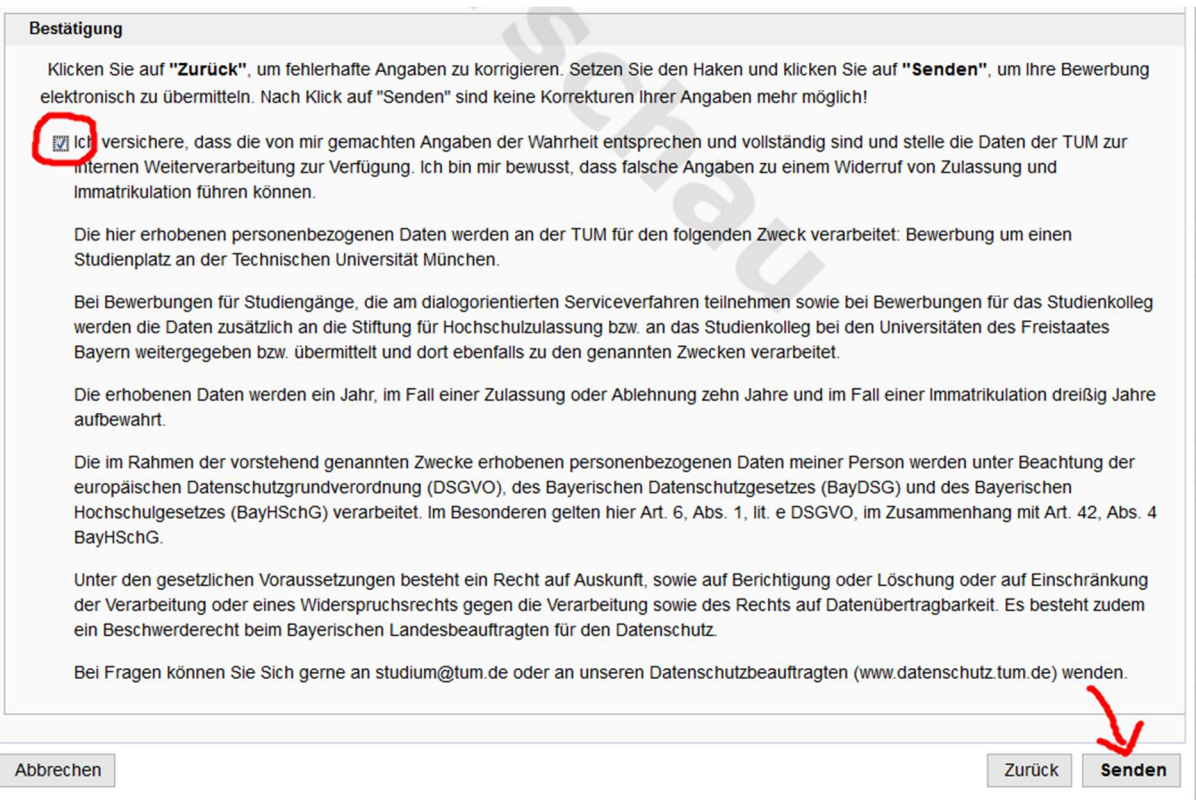

## 20. Bitte vergessen Sie nicht nach der Zulassung den Studienplatz anzunehmen!

21. nach der Studienplatzannahme generieren Sie bitte den Antrag auf Einschreibung indem Sie auf "Daten ergänzen" gehen. Den Antrag müssen Sie ausdrucken, unterschreiben und per Post oder persönlich beim TUM Center for Study and Teaching einreichen